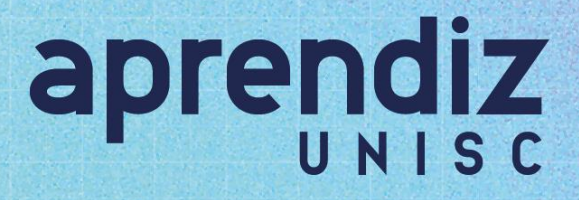

## **Orientações para solicitar convênio para o Programa APRENDIZ UNISC**

O processo é todo automatizado e pode ser feito diretamente no portal do UNISC Carreiras.

Para isso, deve ser acessado o Portal da Empresa - UNISC Carreiras:

<https://portalcarreiras.unisc.br/loginempresa.aspx>

Após, seguir as instruções abaixo:

• Fazer login;

• Verificar as informações em "**Meus Dados**", pois o sistema fará a validação de informação de endereço, responsáveis legais e de cobrança, através do cadastrado de vocês;

- Clicar em Convênios;
- Em Solicitações de Convênio, clique em *+Solicitar Convênio*;
- No Campo "**Finalidade**", informe o motivo do convênio. **Sugestão:** Convênio Aprendiz Unisc;
- Realizar o upload dos arquivos solicitados, de acordo com as instruções da página;
- Clicar em **Salvar** e no ícone ao lado do título da página "**Enviar para Aprovação**";

• Para constatar a efetividade da ação, a tela deve estar branca com a mensagem de que a solicitação foi enviada com sucesso;

• O UNISC Carreiras receberá a solicitação de convênio, a juntada documental e emitirá a Minuta do Convênio\*;

• Será enviado um *e-mail* da '**ASTEN Assinaturas**' para os endereços fornecidos no formulário de assinantes, com um botão (*link*) para assinatura eletrônica do convênio;

\* *Se houver necessidade de análise prévia do texto da minuta do convênio, antes do envio para assinaturas, favor solicitar através do e-mail* **carreiras@unisc.br**

Permanecemos à disposição para auxiliar no que for preciso.

Equipe UNISC Carreiras. 51 3717 7356 carreiras@unisc.br